## ขันตอนการเรยีกดู ึบัตรบีเฟิสต์ ดิจิทัล เอไอเอส พอยท์ และคะแนนเอไอเอส พอยท์ ผ่าน**โมบายแบงก์กิงธนาคารกรุงเทพ**

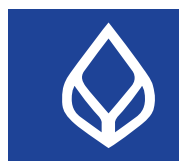

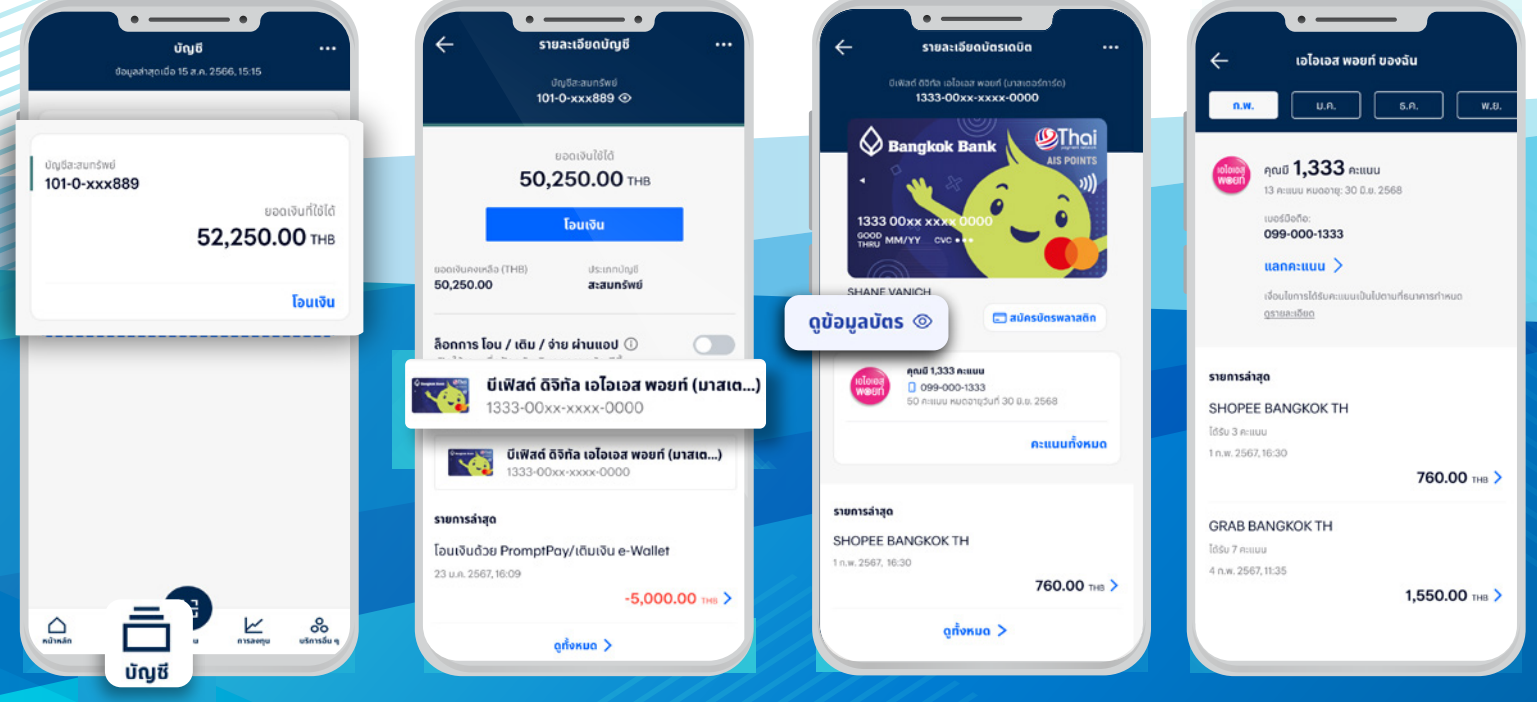

1. เลือกเมนู**"บญั ช"ี** กับบตั รเดบติ ไว้

2. เลือกบตั รเดบติ 3. กด **"ดขู อ้ มูลบตั ร"** ้วันหมดอายุบัตร และ รหสั CVC ้ และกด ลูกศร (>)<br>เพื่อดูรายการคะแนน ้เอไอเอส พอยท์ที่ได้รับ

4. ตรวจสอบคะแนน เอไอเอส พอยท์ ้จากรายการใช้จ่าย ผ่านบัตร

สอบถามเพิ่มเติมได้ที่ ธนาคารกรุงเทพ หรือโทร. 1333 www.bangkokbank.com